# **Заполнение заявления на выдачу ГПЗУ при подаче через ФПГУ**

- 
- 1. Заходим на сайт<https://www.gosuslugi.ru/><br>2. В поиске вводим название госу 2. В поиске вводим название государственной услуги «Выдача градостроительного плана земельного участка»

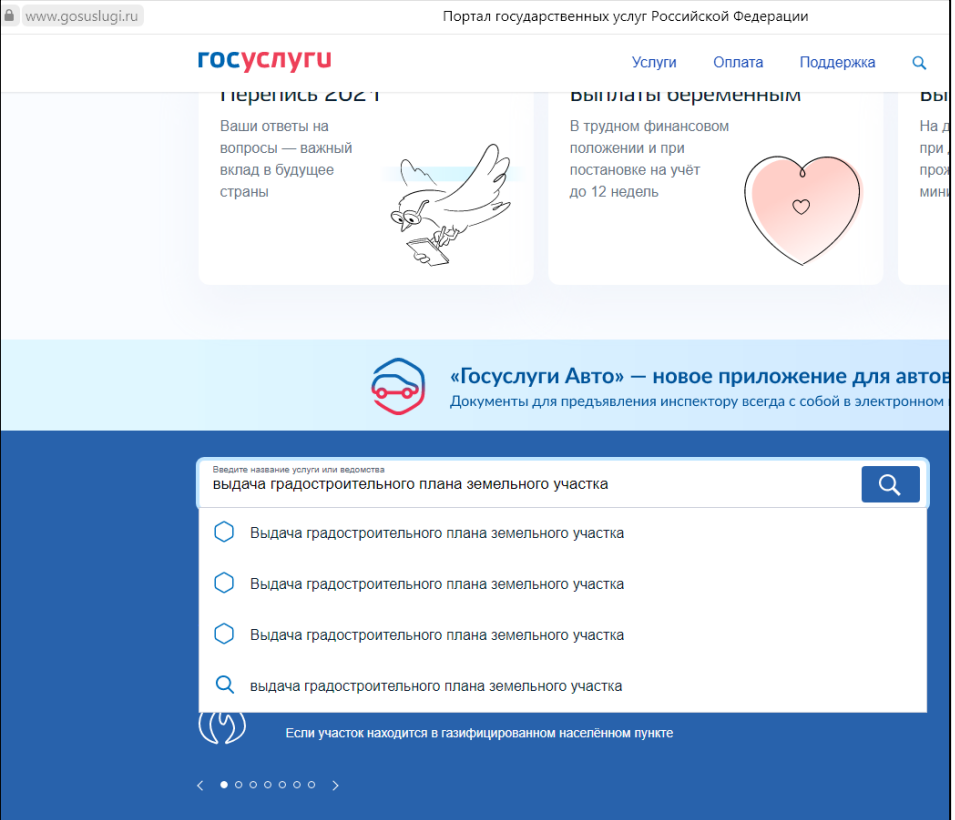

3. Выбираем услугу

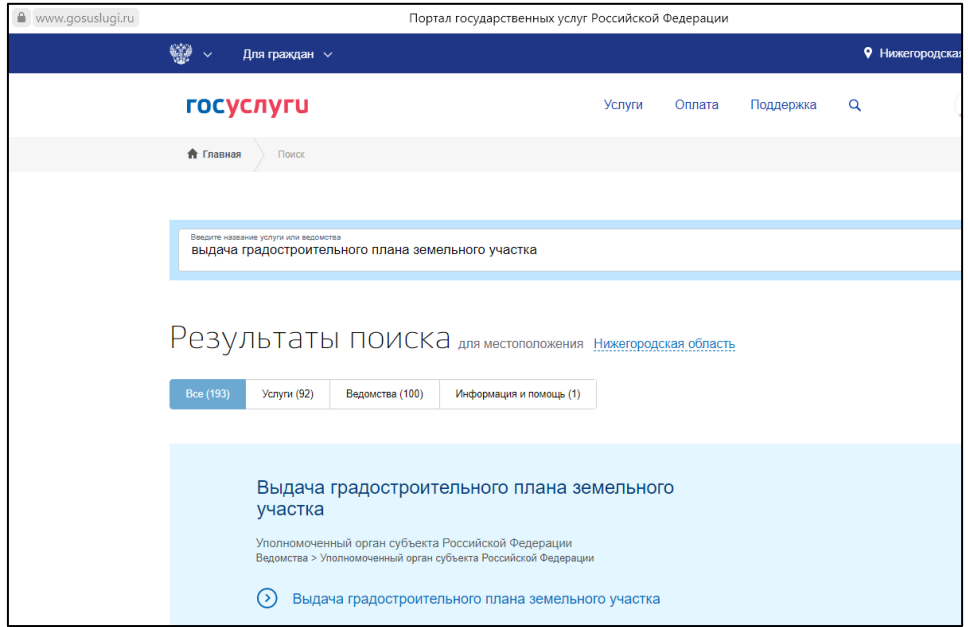

#### 4. Нажимаем кнопку «получить услугу»

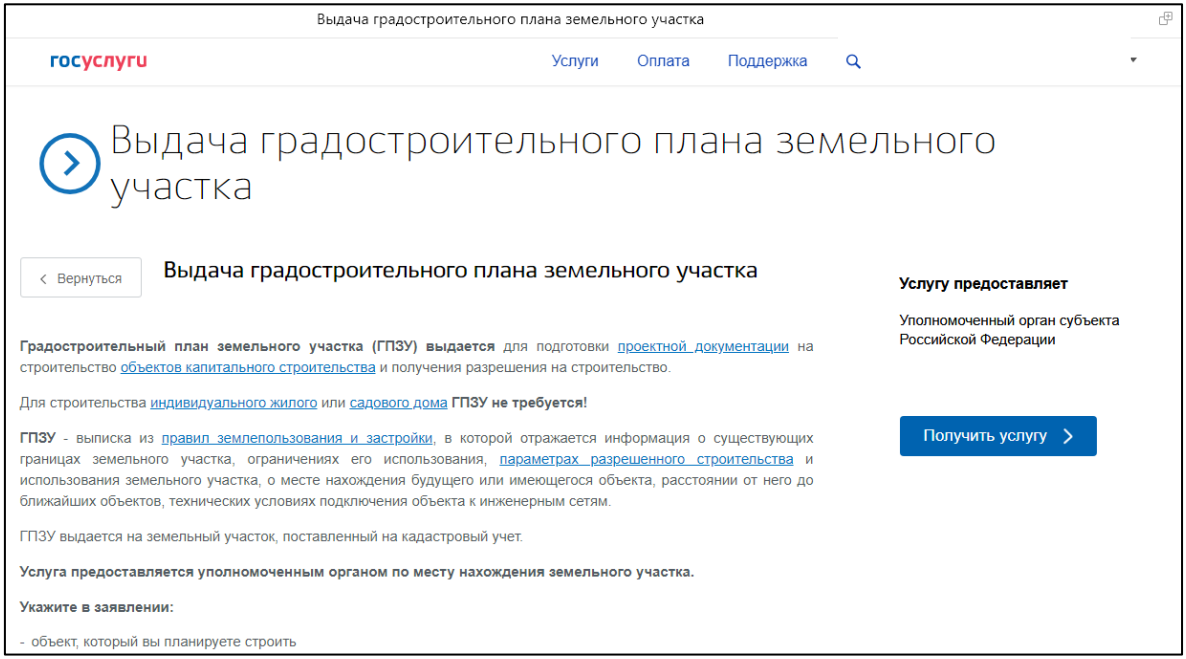

## 5. Выбираем «цель обращения»

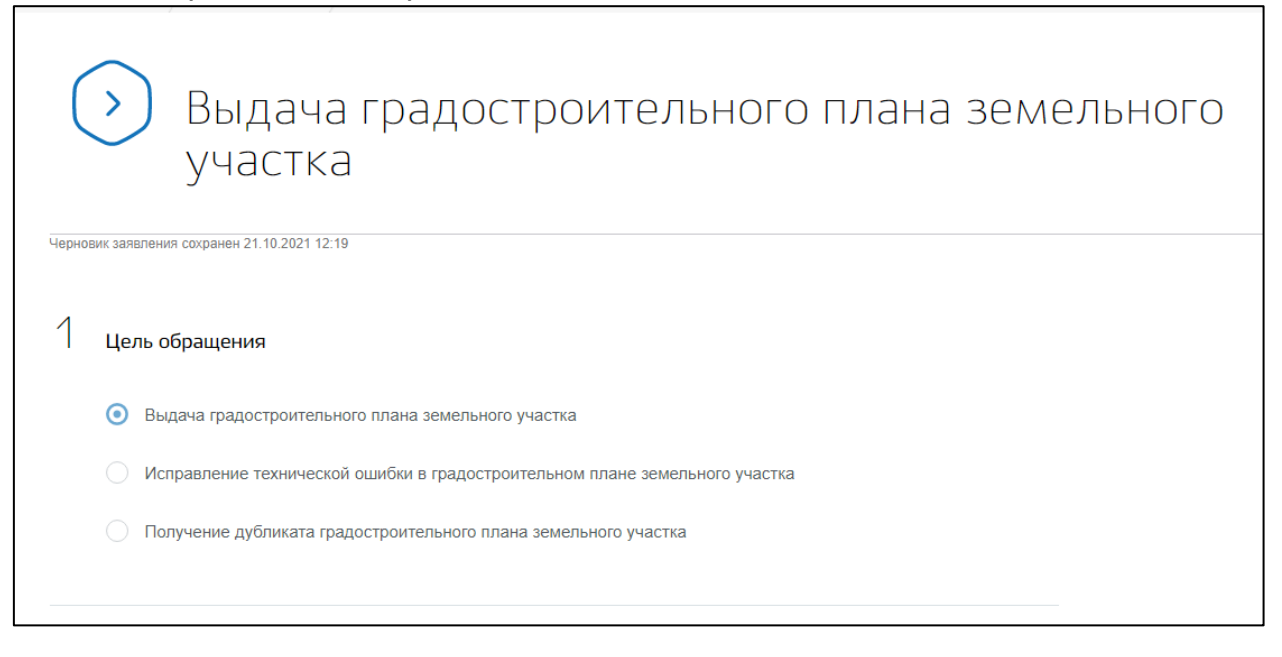

6. Определение варианта предоставления услуги *Выбираем вариант, относящийся к вашему земельному участку (обратиться за выдачей градостроительного плана земельного участка может правообладатель земельного участка, либо доверенное лицо)*

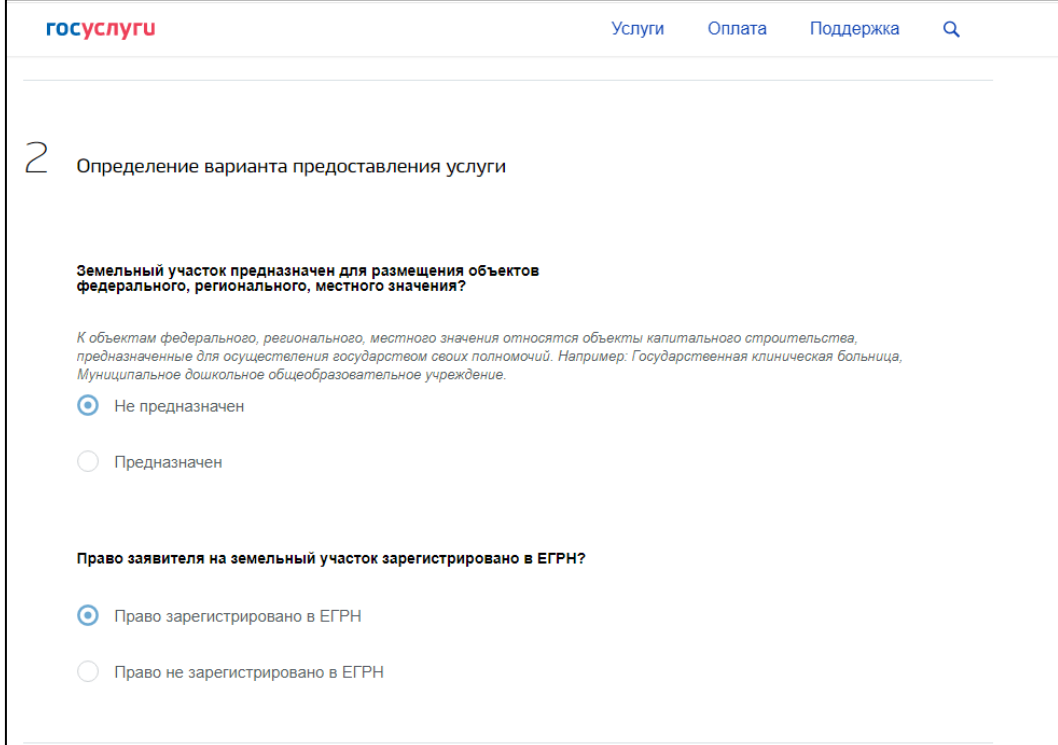

## 7. Сведения о заявителе

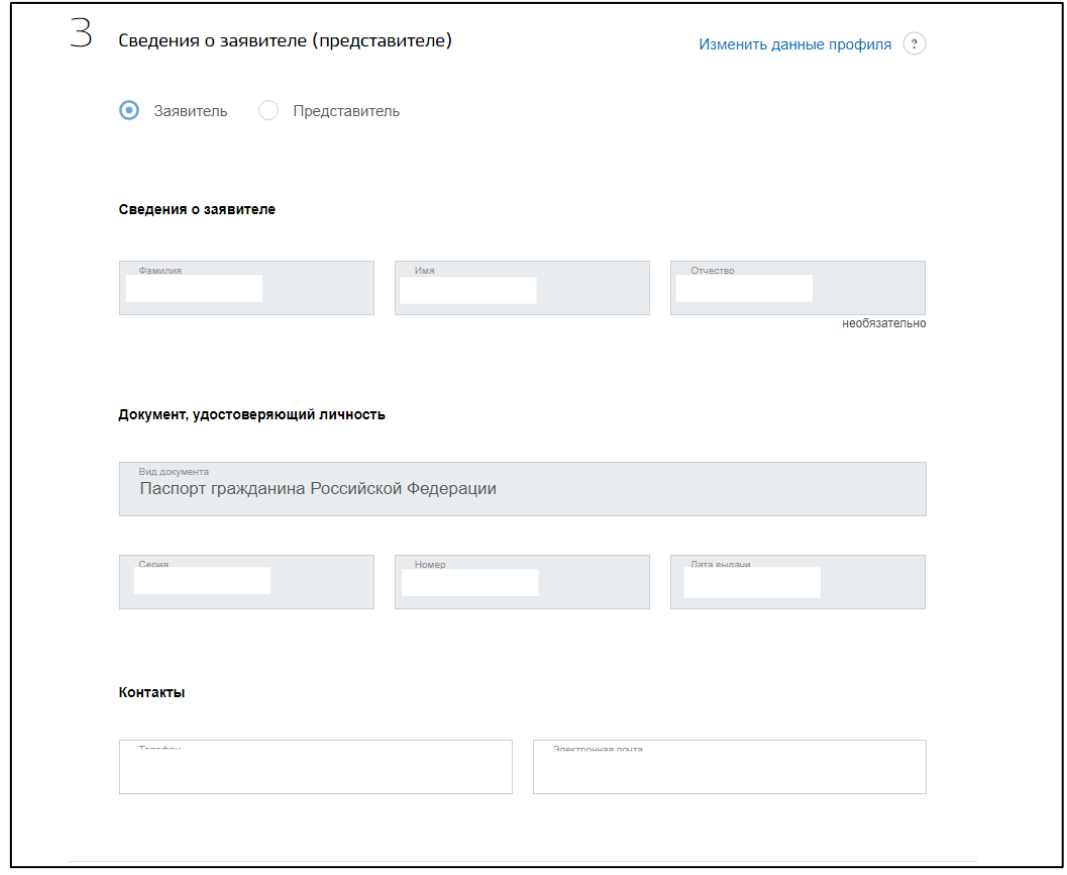

*В случае, если правообладателем земельного участка является, то лицо, с чьей страницы осуществляется подача заявления, поля будут заполнены автоматически. Если заявление заполняется от лица представителя заявителя, необходимо выбрать кнопку «представитель».*

В таком случае появится дополнительное окно, позволяющее заполнить информацию о правообладателе земельного участка.

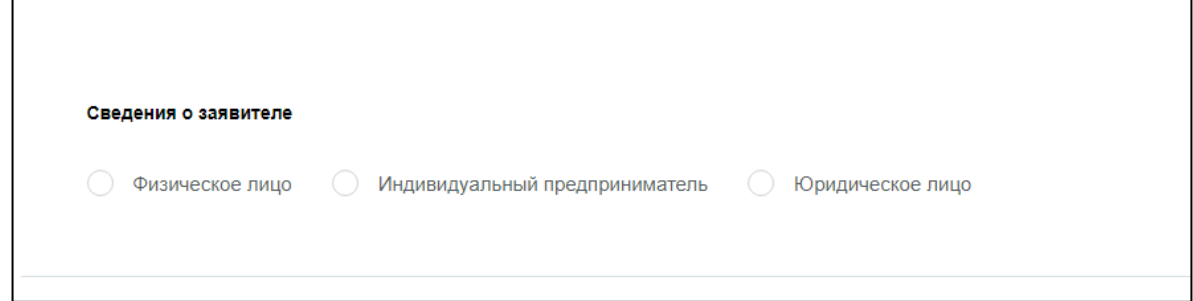

8. Выбор уполномоченного органа, предоставляющего услугу

*Министерство градостроительной деятельности и развития агломерации Нижегородской области осуществляет выдачу градостроительных планов земельных участков (за исключением земельных участков, предназначенных для индивидуального жилищного строительства, ведения личного подсобного хозяйства, садоводства, ведения садоводства) на территории Нижегородской агломерации, включающей территории городского округа город Нижний Новгород, городского округа город Дзержинск, Богородского и Кстовского муниципальных районов Нижегородской области.*

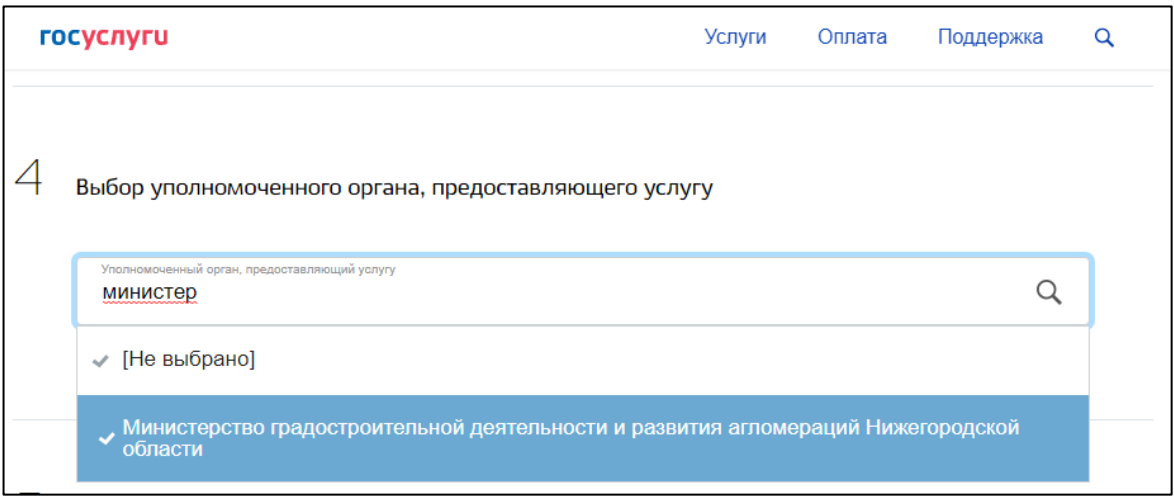

### 9. Сведения для оказания услуги

*Идентификация земельного участка осуществляется по кадастровому номеру. В случае, если кадастровый номер будет указан некорректно Вам будет отказано в регистрации заявления.*

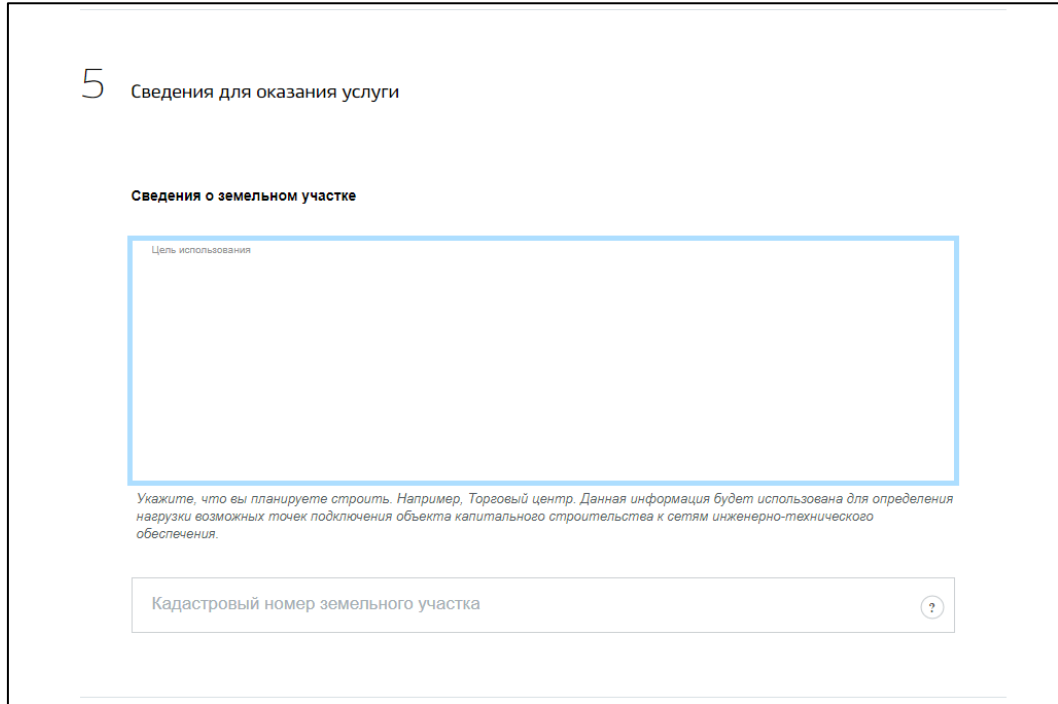

## 10. Способ получения результата

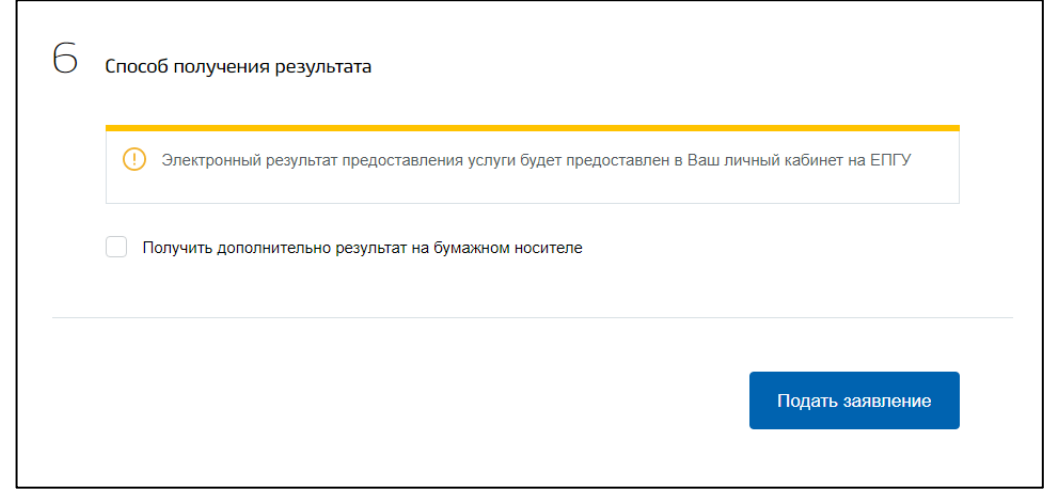

*Градостроительные планы земельных участков подготавливаются в виде электронного документа, заверенного усиленной квалифицированной подписью. В случае необходимости дополнительного получения документов на бумажном носителе необходимо поставить галочку. Бумажный экземпляр Вы можете получить в уполномоченном органе, осуществляющим государственную услугу.*

*Нажимаем на кнопку «подать заявление».*

*Информация о ходе предоставления услуги и ее результате доступна во вкладке «Мои заявления».*

*Дополнительную информацию вы можете получить по телефону 8(831)437-84-04, ГБУ НО «Институт развития агломерации Нижегородской области».*